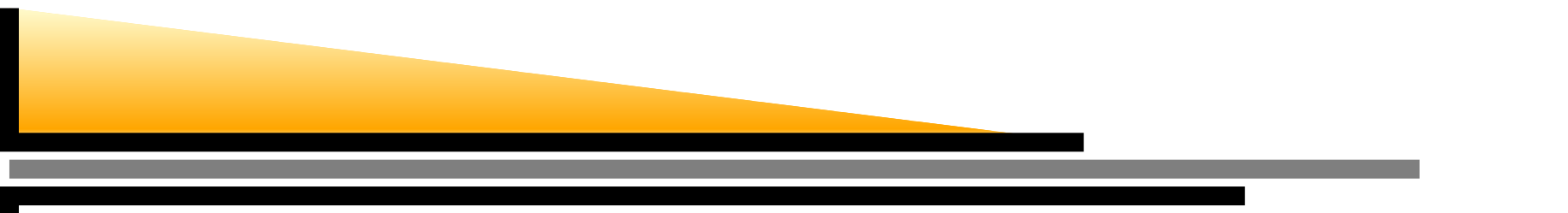

# **Introduction to Network Simulator**

#### Mouhamad IBRAHIM and Giovanni NEGLIA

mibrahim@sophia.inria.fr, gneglia@sophia.inria.fr

www-sop.inria.fr/maestro/personnel/Giovanni.Neglia/ns\_course/ns\_course.htm

Maestro team

INRIA Sophia-Antipolis - France

#### **IEEE 802.11 overview**

- **P** Regardless of medium type, MAC protocols regulate access to the shared medium by defining rules that allow the nodes to communicate in an orderly manner.
- **Similarly to wired LAN MAC protocols, there are different MAC** protocols that have been proposed for wireless LANs: ALOHA, CSMA, IEEE 802.11, etc.
- Since its standardization in 1997, IEEE 802.11 became the de facto standard in wireless LANs

#### **IEEE 802.11 overview (cont'd)**

#### 802.11 can operate in two modes:

- Infrastructure or centralized mode: Centralized wireless networks have base stations (BSs), also called access points (APs), which act as interfaces between the wired and the wireless parts of the network. Communications between two nodes need to go through BSs. The centralized nature of these networks make them able to support QoS. However, they are less robust and more complex to deploy than ad-hoc networks.
- Ad-hoc or distributed mode: Distributed wireless networks, also called ad-hoc wireless networks, have no centralized coordinators. There are no BSs and nodes can communicate directly among them.

## **IEEE 802.11 overview (cont'd)**

- 802.11 defines two techniques to access the channel, which are related to the mode of operation of the network.
	- Point Coordination Function (PCF): Centralized access to the channel. It can be used only in Infrastructure mode. It is an optional technique defined to support delay sensitive transmissions and can be used in combination with DCF.
	- Distributed Coordination Function (DCF): Primary access technique in 802.11, where nodes access the channel in <sup>a</sup> distributed way. It is used in Infrastructure mode as well as ad-hoc mode. DCF is based on the CSMA/CA with slotted time scale. DCF supports delay insensitive data transmissions (e.g. email, FTP).

## **Snapshot of 802.11 network**

- A group of fixed or mobile Wireless Terminals (WTs) forms <sup>a</sup> Basic Service Set (BSS). A BSS can operate either in an ad-hoc or in an infrastructure mode.Access Point links the WTs to a Distribution System (DS), and hence to other BSSs. DS can be any kind of wired or wireless LAN.
- In an BSS, when two fixed WTs are out of range of each other, multi-hop paths may be formed and intermediate WTs would route frames from source to destination.

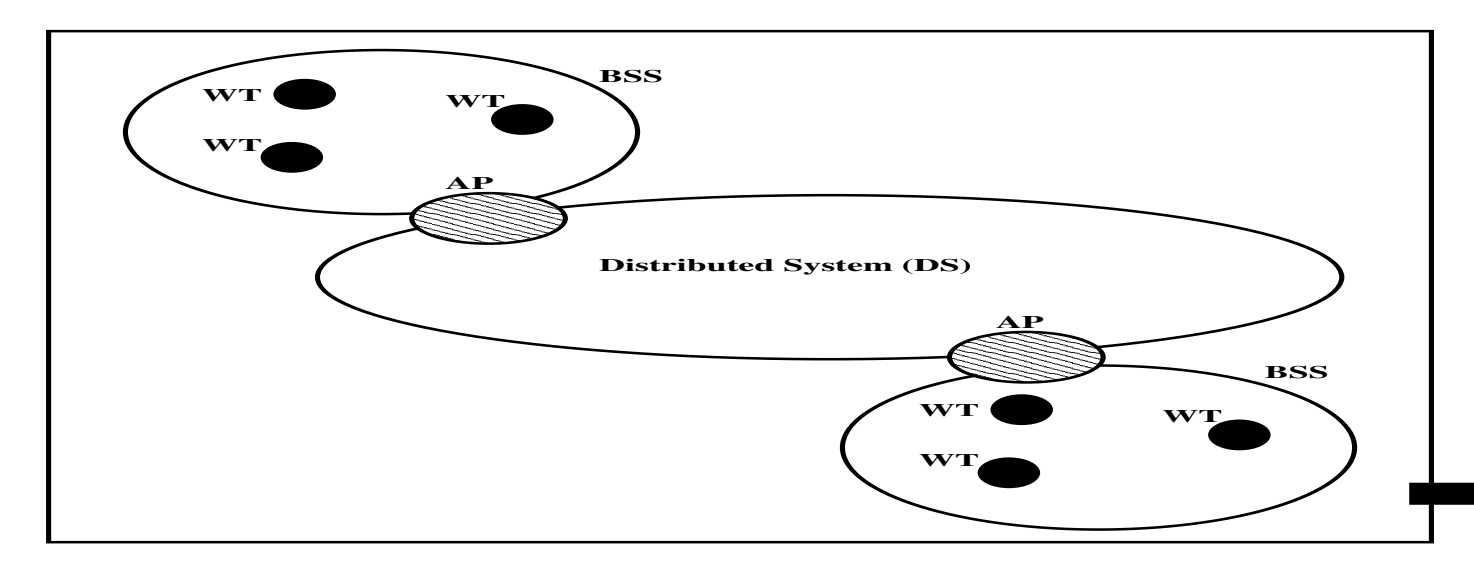

#### **802.11 DCF mechanism**

- DCF is based on <sup>a</sup> Carrier Sense Multiple Access with Collision Avoidance (CSMA/CA) mechanism with <sup>a</sup> slotted time scale.
- As in CSMA, <sup>a</sup> node listens to the channel before starting <sup>a</sup> new transmission for <sup>a</sup> period of time DIFS.
- As opposed to wired transmissions, when <sup>a</sup> node transmits its frame, it should wait for an ACK from the receiving end. After an ACK timeout, the sender assumes that the transmission failed and retransmits the frame again.

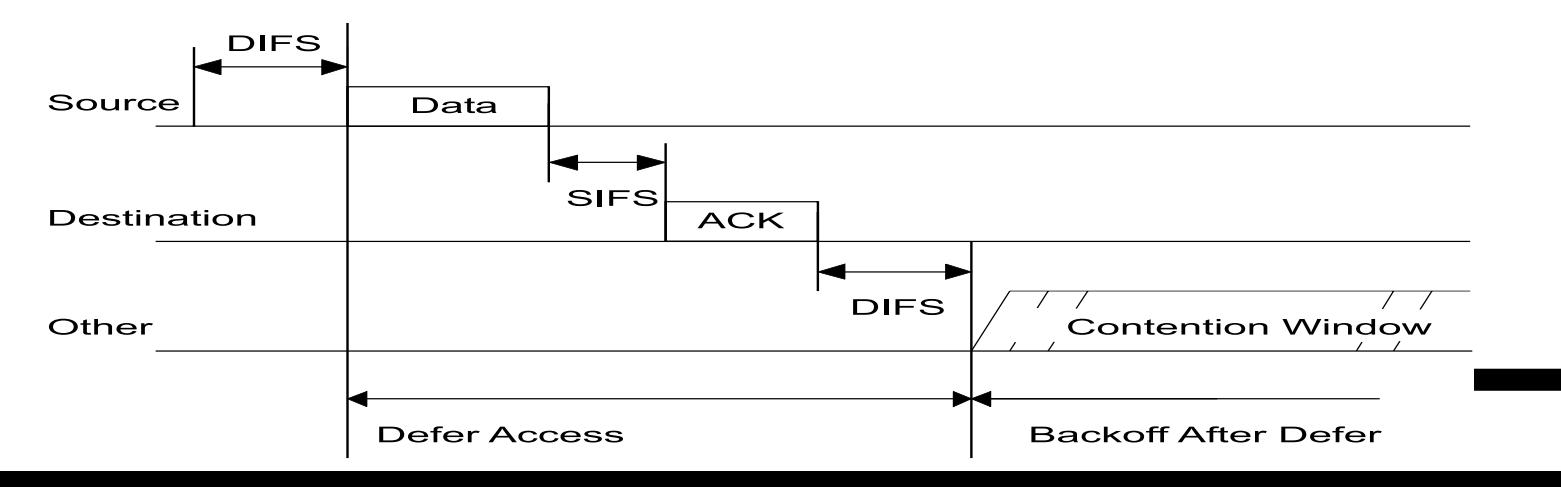

- Collision avoidance part is based on exchanging control frames to deal with the hidden node problem.
- A hidden node is one that is within the range of the receiver, but out of range of the sender:

Node <sup>A</sup> is transmitting to node B. When node C has <sup>a</sup> packet to transmit to node B, it will sense an idle channel as it is out of range of A. Therefore it starts its transmission which causes collision at B which is in the range of <sup>A</sup> and C. Similarly, node <sup>A</sup> is hidden to node C.

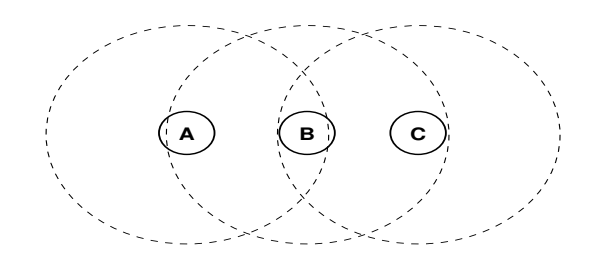

To avoid hidden nodes, <sup>a</sup> node with <sup>a</sup> packet to send transmits <sup>a</sup> short Request to Send (RTS) frame and waits for the corresponding Clear to Send (CTS) frame from the destination. All stations within the ranges of the sender and the receiver defer their transmission upon hearing the RTS and CTS respectively.

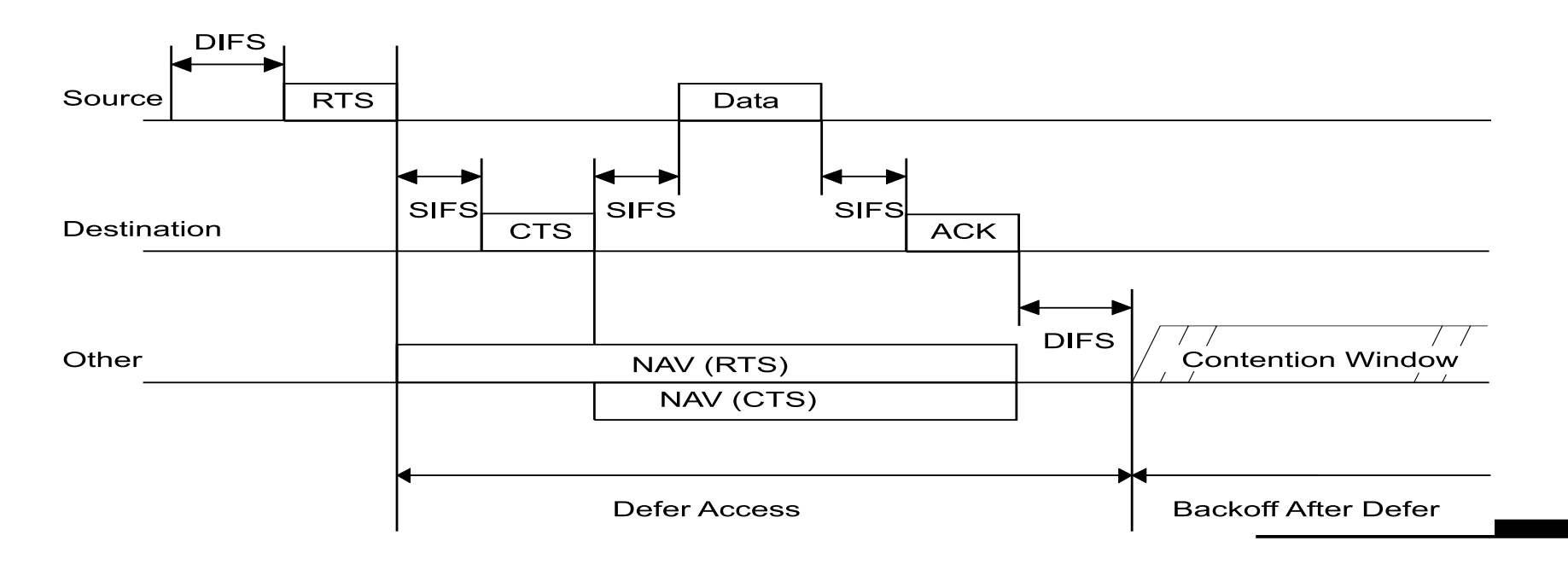

- To increase more the efficiency, the DCF employs a  $\mathtt{binary}$ exponential backoff algorithm.
- A node with <sup>a</sup> data or RTS frame ready to be transmitted waits the channel to become idle for a DIFS time, then waits for an additional random time, called backoff time, after which it transmits its frame.
- The backoff time is an integer number of time slots between  $[0, CW<sub>i</sub>]$ . CW is called contention window.
- At the first trial,  $CW=CW_{min}=32,$  and at the last stage  $CW=CW_{max}=1024=2^m*CW_{min}.$  (values depend on the PHY layer type).
- $m$  is the number of stages.

- The backoff is decreased as long as the channel is sensed idle, and frozen when the channel is sensed b[us](#page-9-0)y  $^{-a}$ .
- When backoff time reaches zero, the node transmits its frame, then waits for the ACK.
	- If the packet is successfully transmitted (node receives an ACK), the node resets its  $CW$  to  $CW_{min},$  and proceeds with next packet.
	- If the ACK times out, the node computes <sup>a</sup> new random backoff time with <sup>a</sup> higher CW:  $CW_{i+1} = 2*CW_i$

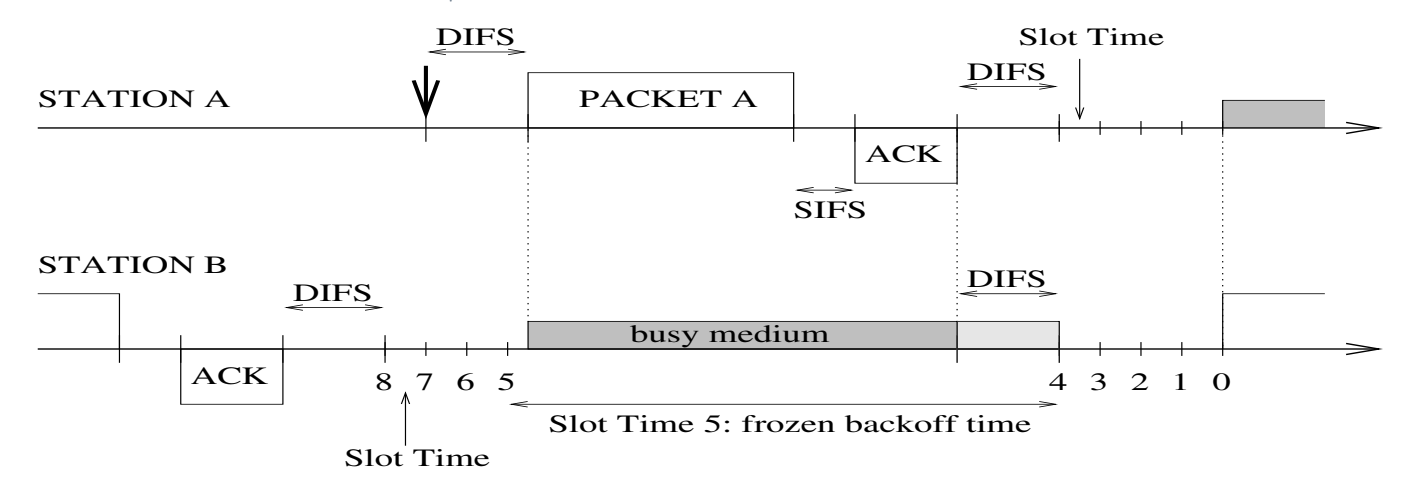

*Spectrum*

<span id="page-9-0"></span>**aFigure taken from "**Performance Analysis of the IEEE 802.11 Distributed Coordination Function", by Giuseppe Bianchi

#### **Markovian Model for DCF**

Modeltaken from the paper: Performance Analysis of the IEEE 802.11 Distributed Coordination Function, by Giuseppe Bianchi

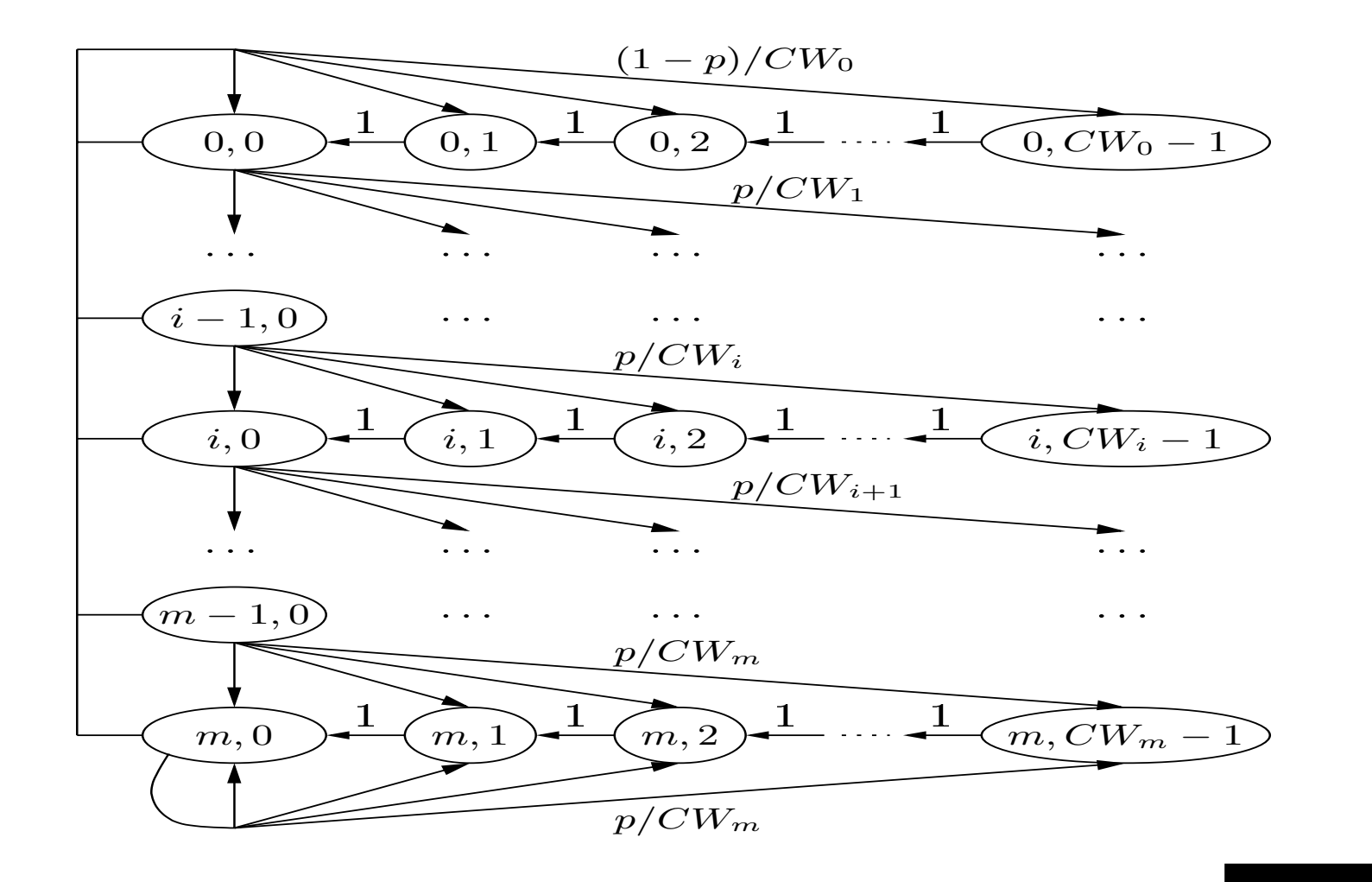

#### **Metrics of interest in wireless networks**

- Throughput: reflects the efficiency of using channel resources. It is the fraction of the channel capacity used to transmit usefull data. Packet overhead, collisions and/or retransmissions decrease the throughput.
- Delay: is the amount of time spent by a packet to successfully reach its destination, taking into account queuing delays, retransmission delays etc.
- Fairness: it is the capability to distribute the available resources equally among the nodes. When we intend to support QoS, fairness is hence defined as the capability to distribute bandwidth in proportion to their intended allocation.
- **P** Power consumption: Power consumption is critical since it is decreases battery life of the wireless nodes. Collision and subsequent retransmissions are the main factors influencing the energy consumption of wireless nodes.

# **Wireless networking in NS**

- NS allows the simulation of fixed and/or mobile wireless LANs, multihop ad-hoc networks, combined wired and wireless networks.
- NS implements IEEE 802.11 mac protocol and different mobile routing protocols.
- Currently, NS implements four ad-hoc routing protocols which are Destination Sequence Distance Vector (DSDV), Dynamic Source Routing (DSR), Temporally ordered Routing Algorithm (TORA) and Adhoc On-demand Distance Vector (AODV).
- Also, NS supports node movement and traffic trace files for mobile wireless networks.

#### **Wireless networking in NS**

Files related to this part are defined in

- .../ns/mobile/,.../ns/mac/mac-802\_11.cc,h,
- .../ns/tcl/mobility/dsr.tcl,tora.tcl,dsdv.tcl,
- .../ns/mac/wireless-phy.cc,h
- Default values can be found and modified at .../ns/tcl/lib/ns-default.tcl
- Example scripts can be found in  $\dots$  /ns/tcl/ex/
- **Rule of thumb:** Read carefully the documentation and the code of the protocol to be simulated to understand how it is defined and the values assigned to its different parameters.

# **Configuring <sup>a</sup> wireless network**

- To create <sup>a</sup> mobile node capable of wireless communication, one needs basically to change the default configuration parameters before creating the node with the classical command \$ns\_ node
- The configuration consist of defining the network components for mobile nodes, defining the type of antenna, the radio propagation model, turning on or off the trace options at Agent/Router/MAC levels, selecting the type of ad-hoc routing protocol for wireless nodes or defining the energy model.
- The default values for most of the available options are Null, which basically defines configuration of <sup>a</sup> simple node.
- Options that need to be changed may only be called.

- To modify the configuration of <sup>a</sup> parameter, the command is node-config and it is used as follows: \$ns\_ node-config -adhocRouting dsdv
- **Note that all node instances created after a**  $\operatorname{node}-\operatorname{config}}$ command will have the same property unless <sup>a</sup> part or all of the node-config command is executed with different parameter values.

For instance, to turn on wired routing for <sup>a</sup> base-station node after configuring AODV for mobile nodes:

\$ns\_ node-config -wiredRouting ON

- Note that before configuring and creating mobile nodes, we need to define the topography for mobile nodes.
- **•** Normally flat topology is created by specifying the length and width of the topography using the following primitive:
	- set topo [new Topography]
	- \$topo load\_flatgrid <X> <Y>
	- This initializes the grid for the topography object.  $<$ x $>$  and  $<$ y $>$  are the x-y coordinates for the topology and are used for sizing the grid.

**Also, a** General Operations Director (god) needs to be created. god is an object that is used to store the total number of mobile nodes and <sup>a</sup> table of shortest number of hops required to reach from one node to another.god accelerates the computation of the network routing/connectivity prior to the simulation run. The command is as follows:

create-god num\_nodes

where the number of mobile nodes is passed as argument.

The following is <sup>a</sup> list of options needed to configure <sup>a</sup> mobile node: \$ns\_ node-config -addressingType <usually flat or hierarchical used for wireless topologies> \ -adhocRouting <adhoc rotuing protocol like DSDV, DSR, TORA, AODV, DumbAgent > \ -llType <LinkLayer LL> \  $-macType$  <MAC type like Mac/802 11> \ -ifqType <interface queue type like Queue/DropTail/PriQueue> \ -ifqLen <interface queue length like 50> \ -antType <antenna type like Antenna/OmniAntenna>  $\setminus$ -propType <Propagation model like Propagation/TwoRayGround or Propagation/FreeSpace> \ -phyType <network inteface type like Phy/WirelessPhy> \ -channelType <Channel type like Channel/WirelessChannel> \

-topoInstance <the topography instance> \ -wiredRouting <turning wired routing ON or OFF> \ -mobileIP <setting the flag for mobileIP ON or  $\text{OFF>}\quad \backslash$ -agentTrace <tracing at agent level turned ON or  $\text{OFF>}\quad \backslash$ -routerTrace <tracing at router level turned ON or OFF> \ -macTrace <tracing at mac level turned ON or OFF>  $\setminus$ -movementTrace <mobilenode movement logging turned ON or OFF>

Note that the config command can be broken down into separate lines like\$ns\_ node-config -addressingType hier

- \$ns\_ node-config -macTrace ON
- **The option** – $\texttt{reset}$  can be used to reset all  $\texttt{node-config}$ parameters to their default values. If we want for instance to create a simple node later, we need to use:

```
$ns_ node-config -reset
```

```
O Next, we can create mobile nodes as usual:
for {set j 0} {$j < $nodesNbr} {incr j}{
    set node_($j) [$ns_ node]
   $node_($i) random-motion 0 ;# disable random motion
}
```
We can disable the RTS/CTS exchanges within the simulations. There are some functions in .../ns/mac/mac-802\_11.cc which compare the size of the packet with <sup>a</sup> RTSThreshold variable. If the size of the packet is larger than the  $\texttt{RTSThreshold},$  then perform the RTS/CTS exchange. A common way to disable  ${\sf RTS}/\mathsf{CTS}$  exchange is to set the value of  $\verb|RTSThreshold$  to some higher value:

Mac/802\_11 set RTSThreshold\_ 3000 # @ the beginning of your Tcl script

- Setting the communication range of a wireless node in NS is a little bite cumbersome. A wireless node does not have a transmission range, and it is not something we can set by <sup>a</sup> simple command.
- It depends on the propagation model, the power with which the signal is transmitted and other parameters like the sensitivity of the receiver, the antenna gain, etc. However, we can set the values of these parameters, either at the beginning of the script of in ns-default.tcl, by using a separate C program that is provided by NS at ...ns/indep-utils/propagation/threshold.cc.

- This tool computes these parameters corresponding to <sup>a</sup> given propagation model and <sup>a</sup> desired communication range. To run it, we need to compile it separately and to run the executable. Then, we can compute these parameters as follows:
	- ./threshold -m <propagation-model>
	- [other-options] distance
	- **where** <propagation-model> **is either** FreeSpace,
	- TTwoRayGround or Shadowing, and the distance is the communication range in meter.
- The variable  $\texttt{Pt\_}$  is the power with which the signal is transmitted. RXThresh\_ is the sensitivity of the receiver. A better sensitivity means more transmission range. These variables are defined in ns/mac/wireless-phy.cc

#### **Simulating <sup>a</sup> wireless scenario**

There are six identical fixed wireless nodes uniformly distributed within <sup>a</sup> square area of  $100 \times 100$   $m^2$ . The propagation model is FreeSpace and the queue length of each node is assumed set to 100. Using the default physical parameter values of the model, transmission range of each node is in the order of  $250\ m.$  There are three sources nodes working in saturation conditions which run  $\texttt{CBR}$  applications, and three receiving nodes.  $\texttt{CBR}$  sources are identical and send  $500\textnormal{-}Bytes$  packets each  $5\ ms$ . The first source starts at  $t_1 = 20s$ , the second at  $t_2 = 40s$ , and the third at  $t_3=60s.$  All the sources stop at  $t_4=100s.$ 

Plot on the same graph the maximal throughput in  $bits/s$ of each source versus the simulation time in  $seconds$  . Conclude.

Hint: **Trace all the events and turn** ON agentTrace **and let** OFF **the other** object traces. Disable RTS/CTS to obtain the maximal throughput.